# **PRIMERGY BX620 S4** サーバブレード ご使用上の注意

このたびは、弊社の製品をお買い上げいただきまして、誠にありがとうございます。本製品に添付されておりますマニュアル類の 内容に追加および訂正事項がございましたので、ここに謹んでお詫び申し上げますとともに、マニュアルをご覧になる場合に下記に 示します内容を合わせてお読みくださるようお願いいたします。

> 2009 年 6 月 富士通株式会社

## 1 マネジメントブレードのファームウェアについて

PRIMERGY BX620 S4 サーバブレードを、PRIMERGY BX600 S2 シャーシに搭載する場合、マネジメントブレード・ファーム ウェアのアップデートが必要な場合があります。サポートファームウェアの組合せ等の情報については、下記をご参照 いただき、適切なファームウェアをダウンロードしアップデートをお願いします。

【PRIMERGY ホームページから参照する場合】

インターネット情報ページ (http://primeserver.fujitsu.com/primergy/)内の『ブレードサーバ』ー『ブレードサ ーバの留意・注意事項』

【URL 直接参照の場合】

http://primeserver.fujitsu.com/primergy/blade/products/note.html

注)適切なファームウェアを適用しない場合、正常に動作しない場合があります。

### 2 「RAS 支援サービス」のマニュアルについて

RAS 支援サービスのマニュアルは、ユーザーズガイドではなく、PRIMERGY スタートアップディスクに格納されている次 のファイルを参照願います。

[CD/DVD ドライブ]:\PROGRAMS\Japanese2\RASAssist\BX620S4\Windows\WinRAS\_V51L12-01.pdf

### 3 Windows Server 2008 ご使用時の留意事項について

Windows Server 2008 にて以下の IPMIDRV の警告ログが表示されることがありますが、IPMI コマンドはリトライ処理により 正常に実行されるため、サーバブレードの運用上問題ございません。

ソース名:IPMIDRV

イベント ID:1004

「IPMI デバイス ドライバは、通常の動作状態で IPMI BMC デバイスと通信しようとしましたが、タイムアウトしたために通 信に失敗しました。IPMI デバイス ドライバに関連付けられたタイムアウト時間は長くすることができます。」

### 4 Windows Server 2008 Hyper-V ご使用時の留意事項について

PRIMERGY BX620 S4 サーバブレードに Hyper-V 仮想化テクノロジを適用する場合、事前に BIOS セットアップユーティリティ にて Advanced メニューの CPU Configuration サブメニューにある以下の設定を変更する必要があります。

- 1) Vanderpool Technology を Enabled に変更
- 2) Execute Disable Bit を Enabled に変更

BIOS セットアップユーティリティについては、「PRIMERGY BX620 S4 サーバブレード ユーザーズガイド」の 8.2 BIOS セットア ップユーティリティ(関連ページ:P.307 以降)を参照ください。

## 5 「PRIMERGY BX620 S4 サーバブレード ユーザーズガイド:B7FH-5591-01」への訂正事項

訂正 1.1 BX600 ブレードサーバのご紹介(関連ページ:P.18, 19)

- 誤) ●高速な処理
	- ・ 拡張カードスロットに、PCI-Express /PCI-X を採用 拡張カードスロットモジュール(PG-CS104)搭載時は、PCI-Express(×4)バス、拡張カードスロットモジュール (PG-CS103)搭載時は、最大データ転送速度 1.06GBps の PCIX バスを利用できます。
- 正) ●高速な処理
	- ・ 拡張カードスロットに、PCI-Express /PCI-X を採用

拡張カードスロットモジュール(PG-CS104 または PG-CS105)搭載時は、PCI-Express(×4)バス、拡張カード スロットモジュール(PG-CS103)搭載時は、最大データ転送速度 1.06GBps の PCIX バスを利用できます。

- 誤)●優れた拡張性
	- ・ 拡張カードスロットモジュール(PG-CS103 または PG-CS104)搭載時は、拡張カードからネットワークの拡張や、 バックアップ装置への接続ができます。
- 正) ●優れた拡張性 ・ <mark>拡張カードスロットモジュール(PG-CS103、PG-CS104 または PG-CS105</mark>)搭載時は、拡張カードからネットワ ークの拡張や、バックアップ装置への接続ができます。
- 訂正 2.2.1ServerStart 対応 OS(関連ページ:P.45)

ServerStart のサポート OS について以下に読み替えてください。

ServerStart V7.812 では以下の OS をインストールできます。

- ・ Microsoft® Windows Server® 2008 Standard
- ・ Microsoft® Windows Server® 2008 Enterprise
- ・ Microsoft® Windows Server® 2008 Standard without Hyper-V™
- ・ Microsoft® Windows Server® 2008 Enterprise without Hyper-V™
- ・ Microsoft® Windows Server® 2003, Standard Edition
- ・ Microsoft® Windows Server® 2003, Enterprise Edition
- ・ Microsoft® Windows Server® 2003, Standard x64 Edition
- ・ Microsoft® Windows Server® 2003, Enterprise x64 Edition
- ・ Microsoft® Windows Server® 2003 R2, Standard Edition
- ・ Microsoft® Windows Server® 2003 R2, Enterprise Edition
- ・ Microsoft® Windows Server® 2003 R2, Standard x64 Edition
- ・ Microsoft® Windows Server® 2003 R2, Enterprise x64 Edition

#### POINT

- ・ Linux は、ServerStart による OS のインストールをサポートしていません。
- ・ サーバがサポートしていない OS はインストールできません。
- ・ Service Pack は、Windows Server 2003 Service Pack 2 を導入できます。

訂正 2.3.6 ServerStart でサポートする拡張カード (関連ページ:P.53)

表:拡張カードのドライバ自動インストールについて、以下の表に読み替えてください。 太字下線部が訂正箇所です。

表:拡張カードのドライバ自動インストール

| 名称                       | 型名              | バス           |
|--------------------------|-----------------|--------------|
| オンボード FDD/IDE            |                 |              |
| オンボード SAS                |                 | PCI-E        |
| オンボード LAN                |                 | PCI-E        |
| オンボード VGA                |                 | <b>PCI</b>   |
| SAS アレイコントローラカード         | <b>PG-248EL</b> | PCI-E        |
| SAS アレイコントローラカード         | <b>PG-248FL</b> | <b>PCI-E</b> |
| SAS アレイコントローラカード         | <b>PG-248GL</b> | <b>PCI-E</b> |
| SAS カード                  | <b>PG-228BL</b> | <u>PCI-E</u> |
| LAN カード                  | PG-2861L        | PCI-E        |
| SCSI カード                 | <b>PG-1301L</b> | PCI-X        |
| LAN 拡張ボード(1Gbps)         | PG-LND201       | PCI-E        |
| ファイバーチャネル 拡 張 ボード(2Gbps) | PG-FCD102       | PCI-X        |
| ファイバーチャネル 拡 張 ボード(4Gbps) | PG-FCD201       | PCI-E        |

 <sup>[</sup>注 1]:スタートアップディスク (PG-STPD4) を使用したときに、ServerStart でサポートする拡張カードです。

訂正 2.4.1ServerStart のインストール(関連ページ:P.68) 手順 2 の画面について、以下の画面に読み替えてください。

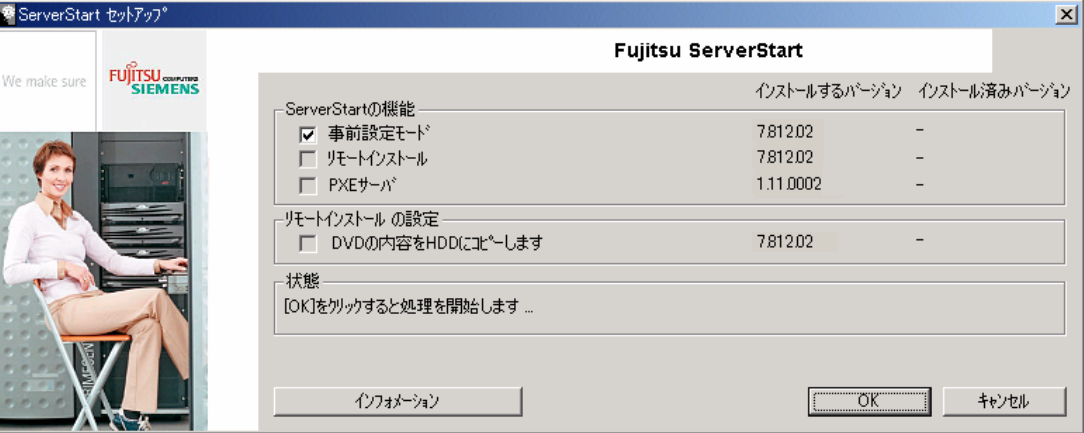

- 訂正 3.2 クイックインストールモード(関連ページ:P.68) 手順 2 3.3.1 ガイドモードの起動(関連ページ:P.75) 手順 2 3.4.1 事前設定モードの起動(関連ページ:P.97) 手順 2 3.7.2 ガイドモードでインストールを行う((関連ページ:P.135) 手順 2
	- 誤) 重要

## Windows Server 2003 をインストールするときは「PRIMERGY スタートアップディス ク」、Windows Server 2008 をインス トールする場合は「PRIMERGY スタートアップ ディスク for Windows Server 2008」を使用してください。

- 正) 重要 媒体は共通です。
- 訂正 3.2 クイックインストールモード(関連ページ:P.69) 手順 3 3.3.1 ガイドモードの起動(関連ページ:P.76) 手順 3
	- 誤) POINT ServerStart フロッピーディスクを使わずにインストールを行う場合は、「RAM ディスク」 を選択し、[次へ]をクリックして ください。ただし、次の場合は、「RAM ディスク」を 選択できません。 ・ServerStart で RAID を構築する場合 ·Windows Server 2003 x64 をインストールする場合
	- 正) POINT ServerStart フロッピーディスクを使わずにインストールを行う場合は、「RAM ディスク」 を選択し、[次へ]をクリックして ください。ただし、次の場合は、「RAM ディスク」を 選択できません。 ・ServerStart で RAID を構築する場合
- 訂正 3.2 クイックインストールモード(関連ページ:P.72) 手順 10 3.3.7 OS のインストール開始(関連ページ:P.95) 手順 2 3.4.4 OS のインストール開始(関連ページ:P.102) 手順 5 3.5.5 OS のインストール開始(関連ページ:P.112) 手順 3
	- 誤) 3. Window Server 2003 x64 の場合はスタートアップディスク Win64 をセットして 再起動するようメッセージが表示され ます。 スタートアップディスク Win64 を セットしてください。
	- 正) メッセージは表示されませんので、次の手順にすすんでください。

訂正 3.6.3 PXE サーバの準備(PXE サーバ使用時のみ)(関連ページ:P.118) ■ServerStart のインストール

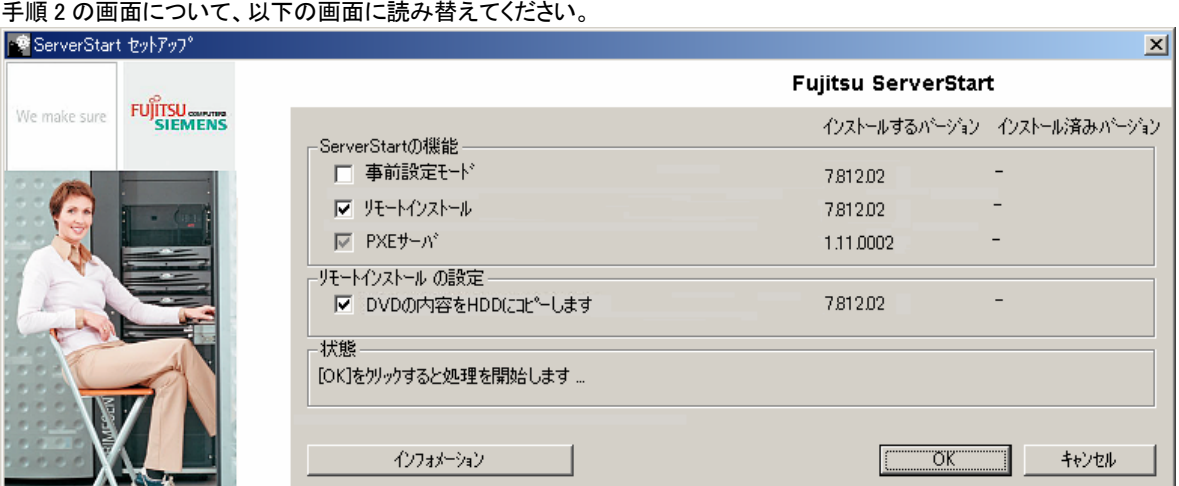

訂正 4.2.1 必要なドライバディスク (関連ページ:P.142) 表:Windows Server 2008 (32-bit/64-bit)インストール時に必要なドライバについて、以下の表に読み替えてください。 太字下線部が訂正箇所です。

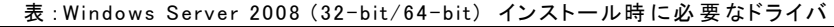

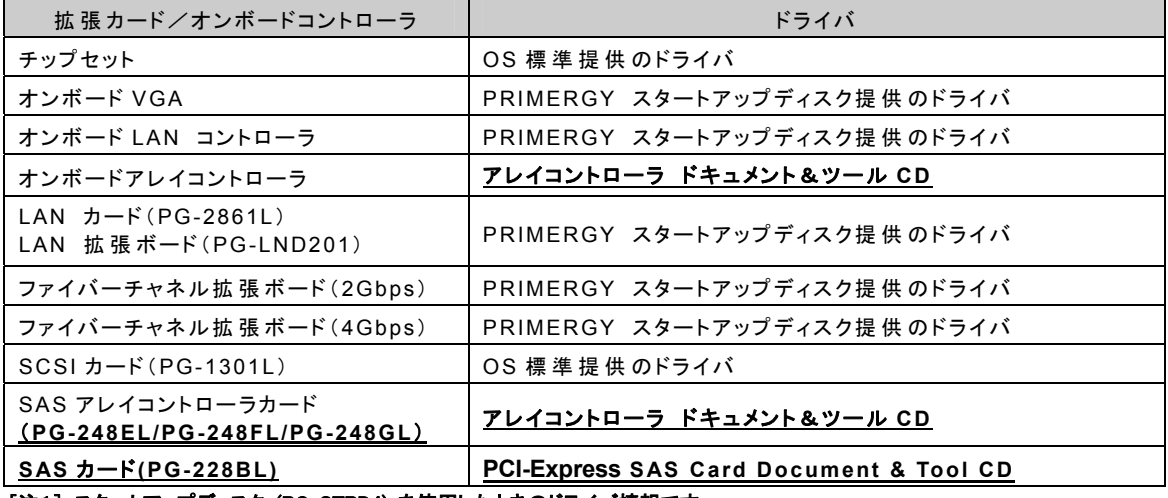

[注1]:スタートアップディスク (PG-STPD4) を使用したときのドライバ情報です。

訂正 4.2.1 必要なドライバディスク (関連ページ:P.143)

表:Windows Server 2003 x64 インストール時に必要なドライバについて、以下の表に読み替えてください。 太字下線部が訂正箇所です。

| 拡 張 カード/オンボードコントローラ                              | ドライバ                                |
|--------------------------------------------------|-------------------------------------|
| チップセット                                           | OS 標 準 提 供 のドライバ                    |
| オンボード VGA                                        | PRIMERGY スタートアップディスク提供のドライバ         |
| オンボード LAN コントローラ                                 | PRIMERGY スタートアップディスク提 供 のドライバ       |
| オンボードアレイコントローラ                                   | PRIMERGY スタートアップディスク提 供 のドライバ [注 1] |
| SAS $\pi$ – $\zeta$ (PG-228BL)                   |                                     |
| LAN $\pi$ -K(PG-2861L)<br>LAN 拡張ボード(PG-LND201)   | PRIMERGY スタートアップディスク提供のドライバ         |
| ファイバーチャネル 拡 張 ボード(2Gbps)                         | PRIMERGY スタートアップディスク提 供 のドライバ       |
| ファイバーチャネル 拡 張 ボード(4Gbps)                         | PRIMERGY スタートアップディスク提 供 のドライバ       |
| $SCSI$ $\pi$ $-K$ (PG-1301L)                     | OS 標 準 提 供 のドライバ                    |
| SAS アレイコントローラカード<br>(PG-248EL/PG-248FL/PG-248GL) | アレイコントローラ ドキュメント&ツール CD             |

表:Windows Server 2003 x64 インストール時に必要なドライバ

[注 1]:ServerStart のフロッピービルダ機能を使用して作成します。

[注 2]: スタートアップディスク (PG-STPD4) を使用したときのドライバ情報です。

訂正 4.2.1 必要なドライバディスク (関連ページ:P.143)

表:Windows Server 2003 インストール時に必要なドライバについて、以下の表に読み替えてください。 太字下線部が訂正箇所です。

表:Windows Server 2003 インストール時に必要なドライバ

| 拡 張 カード/オンボードコントローラ                              | ドライバ                               |
|--------------------------------------------------|------------------------------------|
| チップセット                                           | OS 標 準 提 供 のドライバ                   |
| オンボード VGA                                        | PRIMERGY スタートアップディスク提供のドライバ        |
| オンボード LAN コントローラ                                 | PRIMERGY スタートアップディスク提 供 のドライバ      |
| オンボードアレイコントローラ<br>SAS $\pi$ -F(PG-228BL)         | PRIMERGY スタートアップディスク提供 のドライバ [注 1] |
| LAN カード(PG-2861L)<br>LAN 拡張ボード(PG-LND201)        | PRIMERGY スタートアップディスク提 供 のドライバ      |
| ファイバーチャネル 拡 張 ボード(2Gbps)                         | PRIMERGY スタートアップディスク提 供 のドライバ      |
| ファイバーチャネル 拡 張 ボード(4Gbps)                         | PRIMERGY スタートアップディスク提 供 のドライバ      |
| $SCSI$ $\pi$ + $F$ (PG-1301L)                    | OS 標 準 提 供 のドライバ                   |
| SAS アレイコントローラカード<br>(PG-248EL/PG-248FL/PG-248GL) | アレイコントローラ ドキュメント&ツール CD            |

[注 1]:ServerStart のフロッピービルダ機能を使用して作成します。

[注 2]:スタートアップディスク (PG-STPD4) を使用したときのドライバ情報です。

訂正 4.3.1 Windows Server 2008 のフルインストール (関連ページ:p.151)

項目 13 の高信頼性ツールをインストールする前に以下に従い SAS ドライバをアップデートしてください。

PRIMERGY アレイコントローラドキュメント &ツール CDを使用してオンボードアレイコントローラのドライバをインストール (アップデート)します。 詳細は、アレイコントローラドキュメント &ツール CD 内の Integrated Mirroring SAS 関連のマニュアルを参照してくださ い。

 $|\mathbf{\overline{J}}\mathbf{\overline{\mu}}|$  4.3.2 Windows Server 2008 の Server Core インストール (関連ページ:p.154) 項目 14 の RAID 管理ツールの設定を行う前に以下に従い SAS ドライバをアップデートしてください。

PRIMERGY アレイコントローラドキュメント &ツール CD を使用してオンボードアレイコントローラのドライバをインストー ル(アップデート)します。 詳細は、アレイコントローラドキュメント &ツール CD 内の Integrated Mirroring SAS 関連のマニュアルを参照してくださ

- い。
- 訂正 4.6 SAS アレイコントローラカードのドライバのインストール (関連ページ:P.173~)
	- 誤) SAS アレイコントローラカード(PG-248EL)を増設した場合のドライバのインストール方法について説明します。 PRIMERGY アレイコントローラドキュメント &ツールディスクを使用して SAS アレイコントローラカードのドライバを インストール(アップデート)します。

詳細は、アレイコントローラドキュメント &ツール CD 内のマニュアルを参照してください。

- 正) SAS アレイコントローラカード(PG-248EL/FL/GL)または SAS カード(PG-228BL)を増設した場合のドライバのイン ストール方法について説明します。
	- SAS アレイコントローラカード(PG-248EL/FL/GL) PRIMERGY アレイコントローラドキュメント &ツールディスクを使用して SAS アレイコントローラカードのドライ バをインスト-ル(アップデート)します。 詳細は、アレイコントローラドキュメント &ツール CD 内のマニュアルを参照してください。

■ SAS カード(PG-228BL) PRIMERGY PCI-Express SAS Card Document & Tool CD を使用して SAS カード (PG-228BL)のドライバをイン ストール(アップデート)します。詳細は、PCI-Express SAS Card Document & Tool CD 内のマニュアルを参照 してください。

- 訂正 6.7.1 UpdateAdvisor のインストール(関連ページ:P.262) 手順 5
	- 誤) [CD/DVDドライブ]:¥PROGRAMS¥Japanese¥advisor¥SETUP.EXE
	- 正) Windows Server 2008 の場合 [CD/DVD ドライブ]:¥PROGRAMS¥Japanese¥advisor¥W2K8¥SETUP.EXE Windows Server 2003 の場合 [CD/DVD ドライブ]:¥PROGRAMS¥Japanese¥advisor¥W2K3¥SETUP.EXE
- 訂正 6.9.1 DSNAP のインストール(関連ページ:P.267)
	- 誤) ・ Windows Server 2008 (64-bit) の場合 [CD/DVD ドライブ]:¥PROGRAMS¥Japanese¥DSNAPx64¥DSNAP.EXE
		- ・ Windows Server 2008 (32-bit) の場合 [CD/DVD ドライブ]:¥PROGRAMS¥Japanese¥DSNAP¥x86¥DSNAP.EXE
		- ・ Windows Server 2003 x64 の場合 [CD/DVD ドライブ]:¥PROGRAMS¥Japanese¥DSNAPx64¥DSNAPx64.EXE
		- ・ Windows Server 2003 の場合 [CD/DVD ドライブ]:¥PROGRAMS¥Japanese¥DSNAP¥DSNAP.EXE
	- 正) ・ Windows Server 2008 (64-bit) の場合 [CD/DVD ドライブ]:¥PROGRAMS¥Japanese¥DSNAP¥W2K8¥x64¥DSNAP.EXE
		- ・ Windows Server 2008 (32-bit) の場合 [CD/DVD ドライブ]:¥PROGRAMS¥Japanese¥DSNAP¥W2K8¥x86¥DSNAP.EXE
		- ・ Windows Server 2003 x64 の場合 [CD/DVD ドライブ]:¥PROGRAMS¥Japanese¥DSNAP¥W2K3¥x64¥DSNAP.EXE
		- ・ Windows Server 2003 の場合 [CD/DVD ドライブ]:¥PROGRAMS¥Japanese¥DSNAP¥W2K3¥x86¥DSNAP.EXE
- 訂正 6.9.2 使用方法(関連ページ:P.267)
	- 誤) ・ Windows Server 2008 の場合 [CD/DVD ドライブ]:¥PROGRAMS¥Japanese¥DSNAP¥README\_JP.TXT
		- ・ Windows Server 2003 x64 の場合 [CD/DVD ドライブ]:¥PROGRAMS¥Japanese¥DSNAPx64¥README\_JP.TXT
		- ・ Windows Server 2003 の場合 [CD/DVD ドライブ]:¥PROGRAMS¥Japanese¥DSNAP¥README\_JP.TXT
- 正) ・ Windows Server 2008 の場合 [CD/DVD ドライブ]:¥PROGRAMS¥Japanese¥DSNAP¥W2K8¥README\_JP.TXT
	- ・ Windows Server 2003 x64 の場合 [CD/DVD ドライブ]:¥PROGRAMS¥Japanese¥DSNAP¥W2K3¥x64¥README\_JP.TXT
	- ・ Windows Server 2003 の場合 [CD/DVD ドライブ]:¥PROGRAMS¥Japanese¥DSNAP¥W2K3¥x86¥README\_JP.TXT

訂正 6.10.1 ソフトウェアサポートガイドのインストール(関連ページ:P.268)

- 誤) · Windows Server 2008 (64-bit) の場合 [CD/DVD ドライブ]:¥PROGRAMS¥Japanese¥SupportGuide¥x64¥ssg.msi
	- ・ Windows Server 2008 (32-bit) の場合 [CD/DVD ドライブ]:¥PROGRAMS¥Japanese¥SupportGuide¥x86¥ssg.msi
	- ・ Windows Server 2003 x64 の場合 [CD/DVD ドライブ] :¥PROGRAMS¥Japanese¥SupportGuide¥x64¥SSGV10L20Bx64Pack.exe
	- ・ Windows Server 2003 の場合 [CD/DVD ドライブ] :¥PROGRAMS¥Japanese¥SupportGuide¥x86¥SSGV10L20Bx86.exe
- 正) ・ Windows Server 2008 (64-bit) の場合 [CD/DVD ドライブ]:¥PROGRAMS¥Japanese¥SupportGuide¥W2K8¥x64¥ssg.msi
	- ・ Windows Server 2008 (32-bit) の場合 [CD/DVD ドライブ]:¥PROGRAMS¥Japanese¥SupportGuide¥W2K8¥x86¥ssg.msi
	- ・ Windows Server 2003 x64 の場合 [CD/DVD ドライブ] :¥PROGRAMS¥Japanese¥SupportGuide¥W2K3¥x64¥SSGV10L20Bx64Pack.exe
	- ・ Windows Server 2003 の場合 [CD/DVD ドライブ] :¥PROGRAMS¥Japanese¥SupportGuide¥W2K3¥x86¥SSGV10L20Bx86.exe

訂正 7.3.2 使用できる CPU と留意事項 (関連ページ:P.279) 表:使用できる CPU 一覧について、以下の表に読み替えてください。 太字下線部が訂正箇所です。

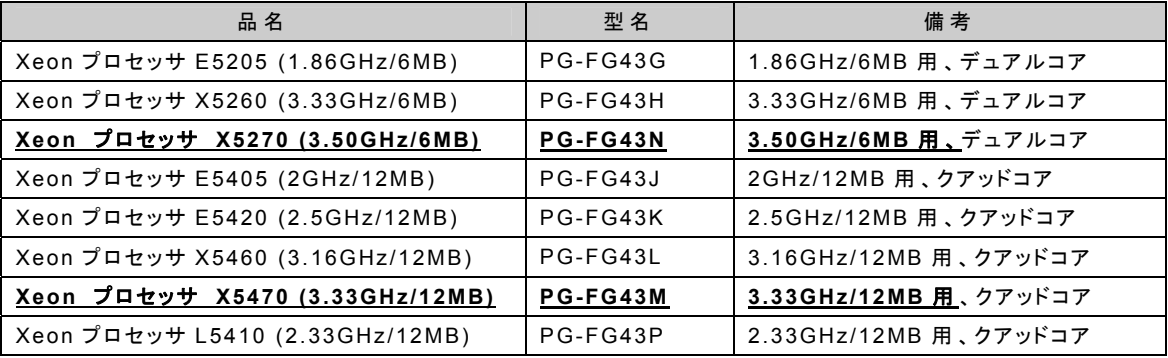

表:使用できる CPU 一 覧

訂正 7.4.2 使用できるメモリと留意事項 (関連ページ:P.285)

表:使用できるメモリ一覧について、以下の表に読み替えてください。

ま · 店 田 でき ス メエ II ― 覧

| 品名                | 134、 134 用 にごるケモリ<br>旯<br>型名 | 備考                    |
|-------------------|------------------------------|-----------------------|
| 拡 張 RAM モジュール-2GB | PG-RM2CJ                     | 1GB-DDR2 DIMM 2 枚 セット |
| 拡 張 RAM モジュール-4GB | PG-RM4CJ                     | 2GB-DDR2 DIMM 2 枚 セット |
| 拡 張 RAM モジュール-8GB | PG-RM8CJ                     | 4GB-DDR2 DIMM 2 枚 セット |

訂正 7.5.2 使用できる拡張カードスロットモジュール/拡張カードと留意事項 (関連ページ:P.291) 表:使用できる拡張カードスロットモジュール一覧について、以下の表に読み替えてください。 太字下線部が訂正箇所です。

| 品名               | 型名              | 備考                                                        |
|------------------|-----------------|-----------------------------------------------------------|
| 拡 張 カードスロットモジュール | <b>PG-CS103</b> | $64$ ビット 133MHz、PCI-X、<br>内蔵 ハードディスク用 SAS コントローラ LSI 1068 |
| 拡 張 カードスロットモジュール | <b>PG-CS104</b> | PCI-Express (x4),<br>内蔵 ハードディスク用 SAS コントローラ LSI 1068      |
| 拡 張 カードスロットモジュール | <b>PG-CS105</b> | $PCI-Express (x4)$ ,<br>内蔵 ハードディスク用 SAS コントローラ LSI 1064E  |

表:使用できる拡張カードスロットモジュール一覧

訂正 7.5.2 使用できる拡張カードスロットモジュール/拡張カードと留意事項 (関連ページ:P.291) 表:使用できる拡張カードと対応スロットモジュール一覧について、以下の表に読み替えてください。 太字下線部が訂正箇所です。

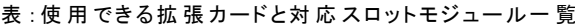

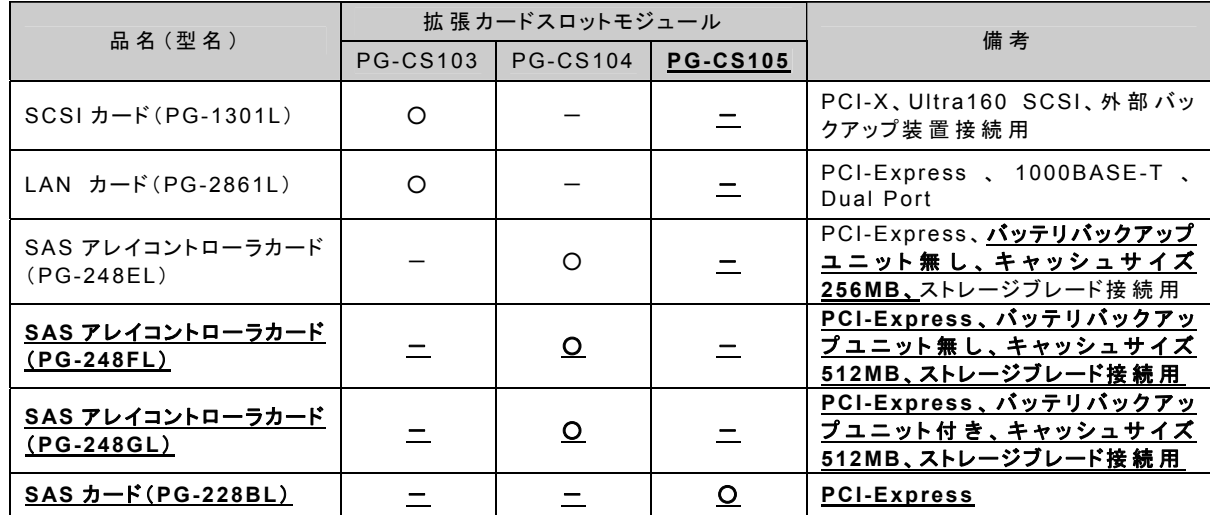

訂正 7.5.2 使用できる拡張カードスロットモジュール/拡張カードと留意事項(関連ページ:P.292)

本サーバブレードでオンボードアレイコントローラ機能を使用しているときに標準搭載の SAS モジュールを拡張カ ードスロットモジュール(PG-CS103/PG-CS104)に交換した場合、交換後にアレイコントローラのロジカルドライブ の初期化処理が行われることがあります。

正) ●拡張カードスロットモジュール増設時の留意事項 本サーバブレードでオンボードアレイコントローラ機能を使用しているときに標準搭載の SAS モジュールを拡張カ ードスロットモジュール(PG-CS103/PG-CS104/PG-CS105)に交換した場合、交換後にアレイコントローラのロジ カルドライブの初期化処理が行われることがあります。

誤) ●拡張カードスロットモジュール増設時の留意事項

## 訂正 A 本体仕様 (関連ページ:P.378) 本体仕様について、以下の表に読み替えてください。 太字下線部が訂正箇所です。

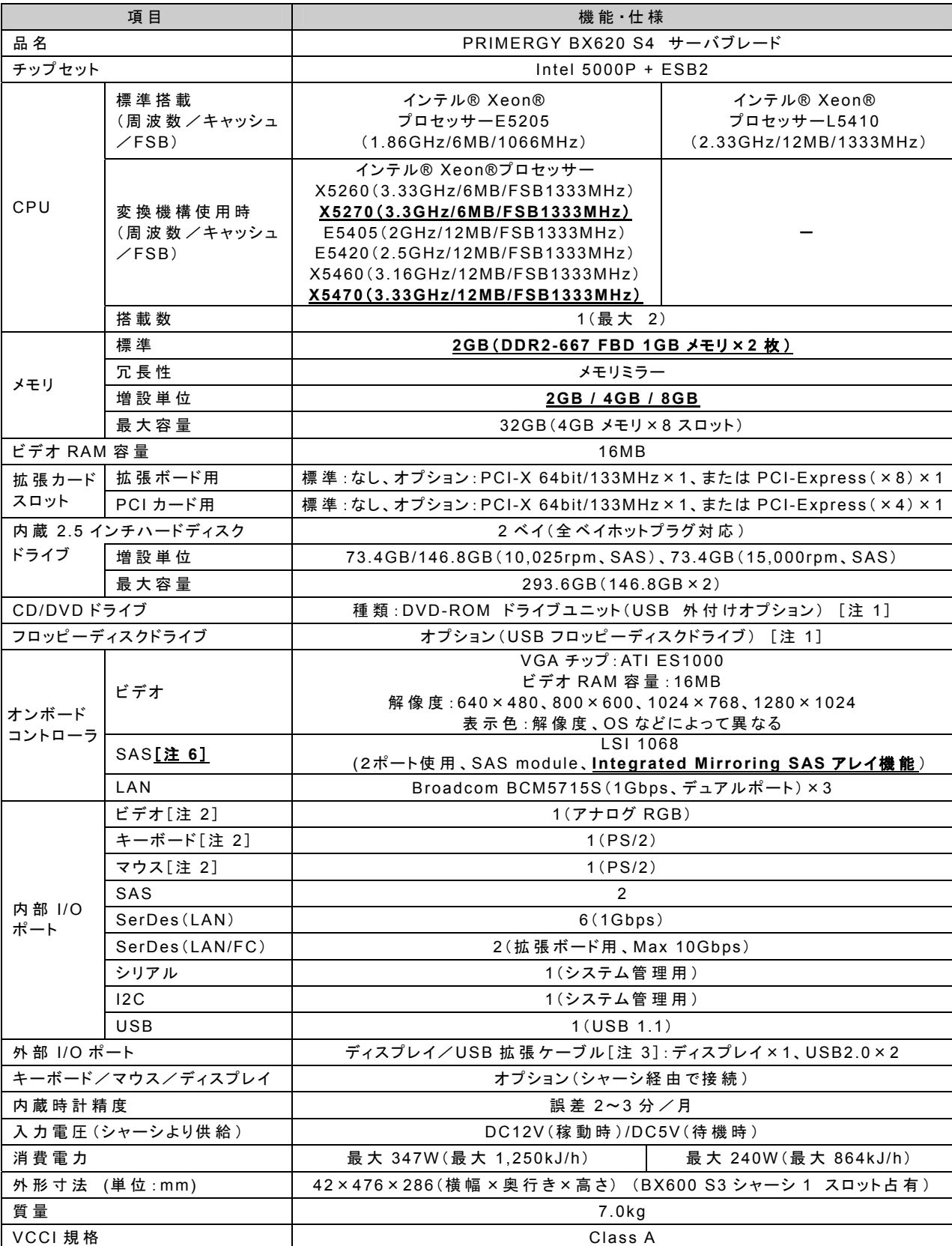

### 表:本体仕様

表:本体仕様

| 項目                                    | 機能·仕様                                                                                                    |  |  |  |
|---------------------------------------|----------------------------------------------------------------------------------------------------|--|--|--|
| エネルギー消費効率「注4]<br><u> [単位:W/MTOPS]</u> | インテル® Xeon® プロセッサー E5205 搭載時:0.0064<br>インテル® Xeon® プロセッサー X5260[注 5]搭載時:0.0037<br>インテル® Xeon® プロセッサー X5270[注 5]搭載時:0.0046<br>インテル® Xeon® プロセッサー E5405[注 5]搭載時:0.0030<br>インテル® Xeon® プロセッサー E5420「注 5]搭載時:0.0025<br>インテル® Xeon® プロセッサー X5460 [注 5]搭載時:0.0022<br>インテル® Xeon® プロセッサー X5470[注 5]搭載時:0.0022<br>インテル® Xeon® プロセッサー L5410 [注 5] 搭載時:0.0024<br>c 区 分 |  |  |  |
| 標準保証                                  | 3年                                                                                                    |  |  |  |
| 保守 サポート期間                             | 5年                                                                                                    |  |  |  |

注 1: 本ブレードサーバシステムに最低 1 台必要です。また、DVD-ROM ドライブユニットは、CD-R/RW 機能がありますが、CD 媒体への書き 込み機能は使用できません。

注 2: シャーシに接続した CRT/KB ケーブル(シャーシに 1本標準添付)の、キーボード/マウス/ディスプレイの各コネクタに接続されます (各サーバブレードで切り替えて使用します)。

注 3: ディスプレイ/USB 拡張ケーブル(シャーシに 1 本標準添付)を、サーバブレードの前面コネクタに接続して使用します。

注 4: エネルギー消費効率とは、省エネ法で定める測定方法により測定された消費電力を、省エネ法で定める複合論理性能で除したものです。 注 5: インテル ® Xeon® プロセッサー X5260/X5270/E5405/E5420/X5460/X5470 はオプションです。

注 6: 拡張カードスロットモジュール(PG-CS105)を搭載した場合、SAS コントローラは LSI 1064E に変更されます。機能は LSI 1068 と同等です。 本サーバブレードの仕様は、改善のため予告なしに変更することがあります。あらかじめ、ご了承ください。

訂正 A 本体仕様 (関連ページ:P.380)

表:各型名における仕様について、以下の表に読み替えてください。 太字下線部が訂正箇所です。

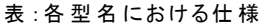

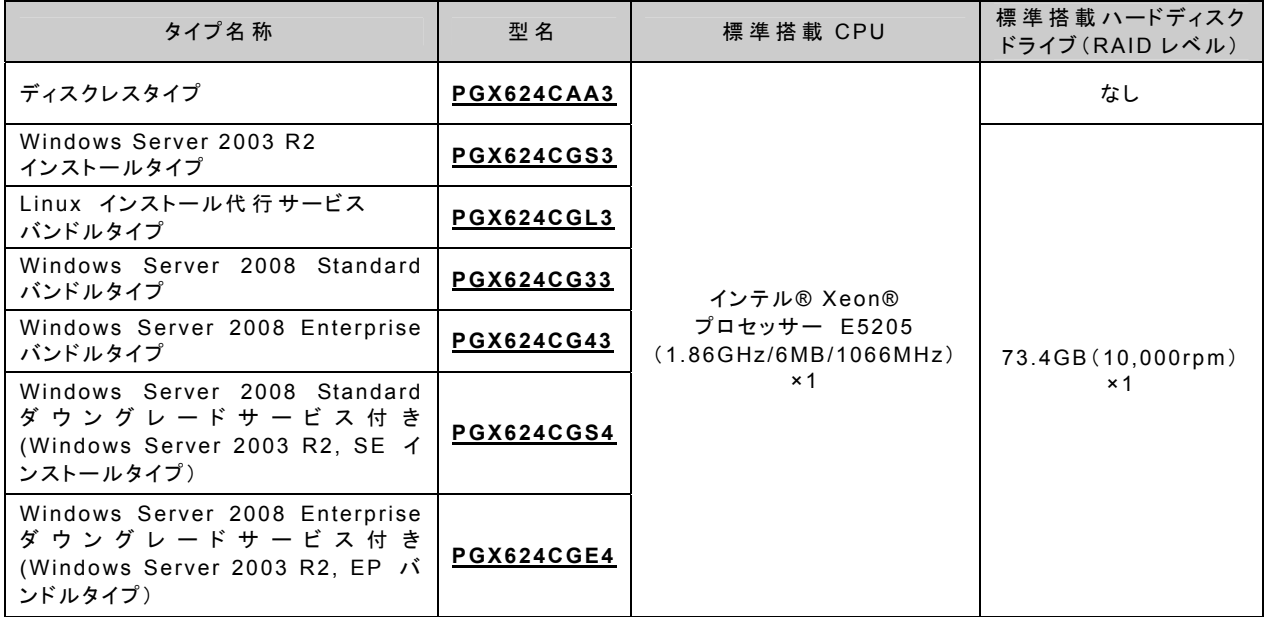

| タイプ名 称                                                                                                  | 型名                | 標準搭載 CPU                               | 標 準 搭 載 ハードディスク<br>ドライブ (RAID レベル) |
|----------------------------------------------------------------------------------------------------|-------------------|----------------------------------------|------------------------------------|
| ディスクレスタイプ                                                                                               | PGX624EAA2        |                                        | なし                                 |
| Windows Server 2003 R2<br>インストールタイプ                                                                     | PGX624EGS2        |                                        |                                    |
| Linux インストール代行サービス<br>バンドルタイプ                                                                           | PGX624EGL2        |                                        | 73.4GB (10,000rpm)<br>$\times$ 1   |
| Windows Server 2008 Standard<br>バンドルタイプ                                                                 | <b>PGX624EG32</b> | インテル® Xeon®                            |                                    |
| Windows Server 2008 Enterprise<br>バンドルタイプ                                                               | PGX624EG42        | プロセッサー L5410<br>(2.33GHz/12MB/1333MHz) |                                    |
| Windows Server 2008 Standard<br>ダウングレードサービス付き<br>(Windows Server 2003 R2, SE イ<br>ンストールタイプ)             | PGX624EGS3        | x1                                     |                                    |
| Windows Server 2008 Enterprise<br>ダ ウ ン グ レ ー ド サ ー ビ ス 付 き<br>(Windows Server 2003 R2, EP バ<br>ンドルタイプ) | PGX624EGE3        |                                        |                                    |

表:各型名における仕様

本サーバブレードの仕様は、改善のため予告なしに変更することがあります。あらかじめ、ご了承ください。

訂正 B.1 CPU の仕様 (関連ページ:P.381)

表:CPU 仕様(デュアルコア プロセッサ)について、以下の表に読み替えてください。 太字下線部が訂正箇所です。

表 :CPU 仕様(デュアルコア プロセッサ)

| 項目               | 機 能・仕 様                              |                                   |                                   |
|------------------|--------------------------------------|-----------------------------------|-----------------------------------|
| 品名               | Xeon プロセッサ E5205<br>$(1.86$ GHz/6MB) | Xeon プロセッサ X5260<br>(3.33GHz/6MB) | Xeon プロセッサ X5270<br>(3.50GHz/6MB) |
| 型名               | PG-FG43G                             | PG-FG43H                          | <b>PG-FG43N</b>                   |
| コア数              |                                      |                                   |                                   |
| 動 作 クロック         | 1.86GHz                              | $3.33$ GHz                        | 3.50GHz                           |
| 内 蔵 2 次 キャッシュサイズ |                                      | 6MB                               |                                   |
| フロントサイドバス        | 1066MHz                              |                                   | 1333MHz                           |

### 訂正 B.1 CPU の仕様 (関連ページ:P.381)

表:CPU 仕様(クアッドコア プロセッサ)について、以下の表に読み替えてください。 太字下線部が訂正箇所です。

表 :CPU 仕様(クアッドコア プロセッサ)

| 項目                  | 機 能・仕 様     |               |                |                |                |
|---------------------|-------------|---------------|----------------|----------------|----------------|
|                     | Xeon プロセッサ  | Xeon プロセッサ    | Xeon プロセッサ     | Xeon プロセッサ     | Xeon プロセッサ     |
| 品名                  | E5405       | E5420         | X5460          | X5470          | L5410          |
|                     | (2GHz/12MB) | (2.5GHz/12MB) | (3.16GHz/12MB) | (3.33GHz/12MB) | (2.33GHz/12MB) |
| 型名                  | PG-FG43J    | PG-FG43K      | PG-FG43L       | PG-FG43M       | PG-FG43P       |
| コア数                 |             |               | 4              |                |                |
| 動 作 クロック            | 2GHz        | 2.5GHz        | $3.16$ GHz     | 3.33GHz        | 2.33GHz        |
| 内 蔵 2 次<br>キャッシュサイズ |             |               | 12MB           |                |                |
| フロントサイドバス           |             |               | 1333MHz        |                |                |

### 訂正 B.2 メモリの仕様 (関連ページ:P.382)

表:メモリ仕様について、以下の表に読み替えてください。

表:メモリ仕様

| 項目            | 機 能・仕 様                |                     |                       |
|---------------|------------------------|---------------------|-----------------------|
| 品名            | 拡 張 RAM モジュール-2GB      | 拡 張 RAM モジュール-4GB   | 拡 張 RAM モジュール-8GB     |
| 型名            | PG-RM2CJ               | PG-RM4CJ            | PG-RM8CJ              |
| 構 成 品         | 1GB DDR2 667 FBD × 2 枚 | 2GB DDR2 667 FBD×2枚 | 4GB DDR2 667 FBD × 2枚 |
| 容量            | 2GB                    | 4GB                 | 8GB                   |
| 動 作 クロック周 波 数 | 667MHz                 |                     |                       |
| ピン数           | 240                    |                     |                       |

訂正 B.3 内蔵ハードディスクユニットの仕様 (関連ページ:P.382) 表:内蔵ハードディスクユニットの仕様について、以下の表に読み替えてください。 太字下線部が訂正箇所です。

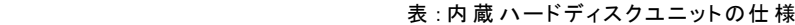

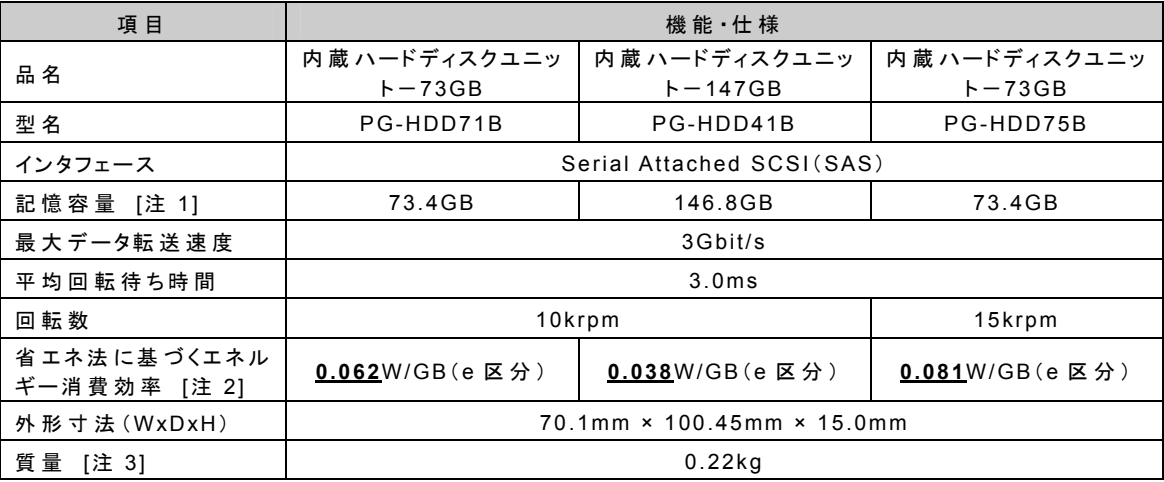

[注 1]:記憶容量は、フォーマット時、1GB=10003 byte 換算です。

[注 2]:1GB あたりの消費電力です。

[注 3]:ホットプラグ用キャリアは含みません。

訂正 B.4 拡張カードスロットモジュールの仕様 (関連ページ:P.383)

表:拡張カードスロットモジュール仕様について、以下の表に読み替えてください。 太字下線部が訂正箇所です。

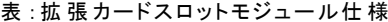

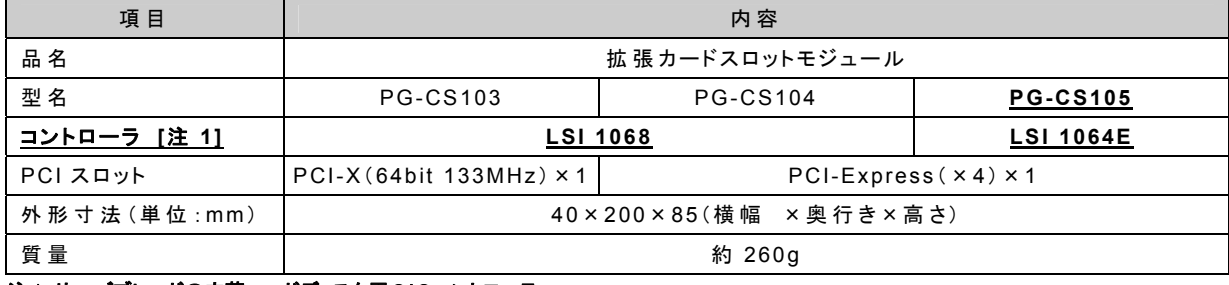

注 1:サーバブレードの内蔵ハードディスク用 SAS コントローラ

以上